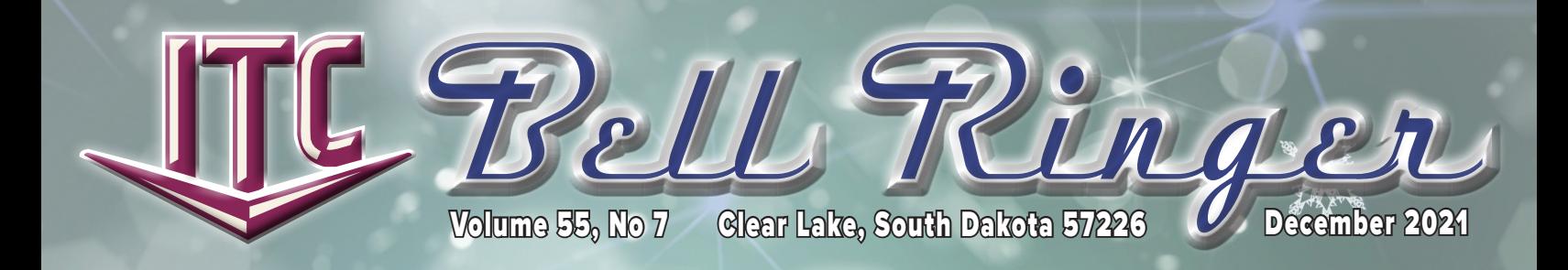

## CAPITAL CREDITS COMING YOUR WAY

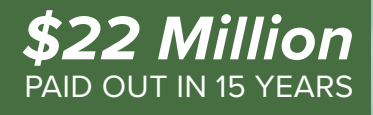

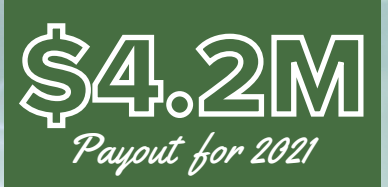

## YEARS BEING PAID:

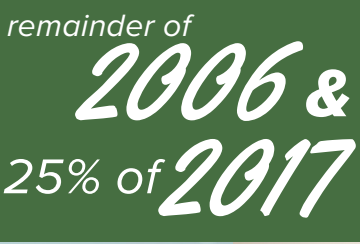

*(Accounting) with all the checks being mailed in December!*

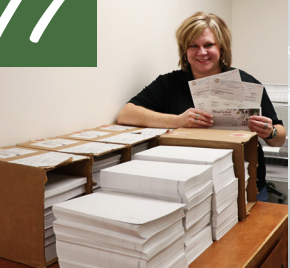

Your ITC Board of Directors has decided to retire capital credits again this year! This is the third year in a row that ITC has had a payout! The remainder of 2006 and 25% of 2017 will be paid out. That equals out to more than 4.2 million dollars being paid out to our Coop members this year. This is the largest payout ITC has ever made. Checks will be mailed early in December. Members with a distribution of \$100 or less will receive a credit on their bill.

It's great to be an Interstate Telecommunications Cooperative member! Capital credits are a huge benefit to being a member of a Coop. As a coop member, we pass most of our profits back to you in the form of capital credits. In August, your bill included an allocation statement from 2020. This year, your allocation statement reflected that ITC allocated back \$0.63 on the dollar to the members. In the past 15 years, ITC has paid back its members almost 22 million dollars including this year's payout!

Because you subscribe to products and services provided by your local Cooperative, ITC can provide you with this capital credits check.

When you support your Coop, you also help to build and maintain quality telecommunications for your communities. Your support also makes it possible for ITC to offer new products and services at an affordable rate. As always, ITC encourages you to spend your dollars locally. Together, we can make a difference. Thank you for supporting ITC! *Amy Bjerke* 

Merry Christmas from ITC!

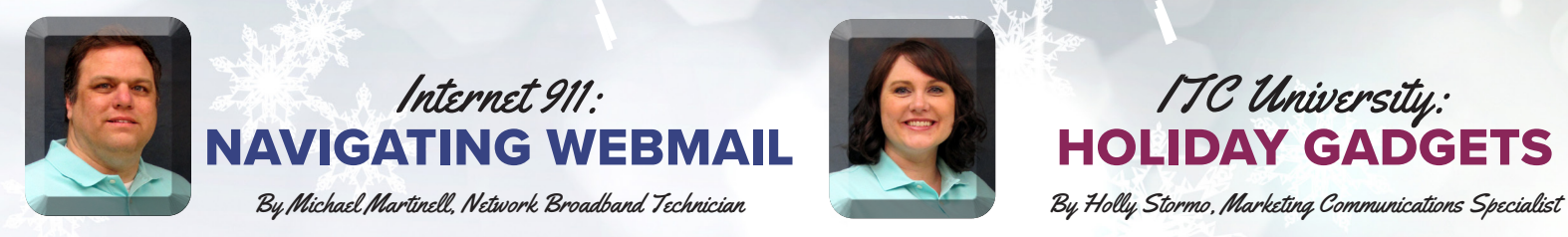

With ITC's new webmail interface, a couple of tasks are done a bit differently in the new interface compared to the old one. I thought I would take this month's article to review a few of the most asked about features of the new webmail.

The black bar on the left is where you will do most of your navigating. If we were playing a game like Life or Monopoly, the black bar is the start square. The other options can be found after you select something from the black bar. Sometimes the options on the black bar will change, depending on what you select.

To write a new email, click the Compose button. It's located under the ITC logo. This will take you to the rich text editor, where you can write an email. Attachment sizes have also been increased with the new software. You can now send multiple pictures up to 55 MB in size, which is about three times as much as you could send in the old software.

To read your email, click the Mail button. It's located right under the Compose button. If you click the Mail button, the Email Filter button will appear right under it. This is where you can check for any held SPAM emails.

The spam filter button is called "Email Filter." First, click the Mail button under the Compose button, and then click Email Filter. This will take you to the same spam filter interface that ITC has used for several years. Another way to get to the filter is by following a link to the Daily Digest, sent out to every

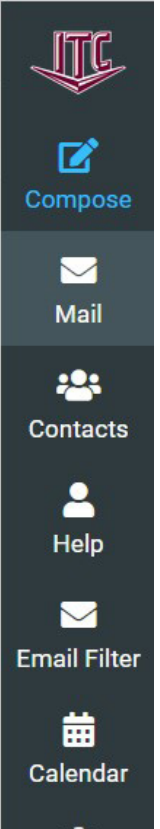

**Settings** 

customer. If you have turned your Daily Digest off but would like to continue receiving it, go to the Email Filter and click the Settings tab at the top. Here you can change the Delivery Frequency to Never, Daily, or Weekly.

To work with your address book, click the Contacts button. You can create, print, delete, search, import, and export contacts in your address book. You can also create groups of addresses to send to groups of people you email often.

The Calendar button takes you to the calendar feature, enabling you to create events and tasks in the webmail interface. These calendars can be shared with other applications using the iCal format.

The Settings button takes you to a section where you can control several aspects of how your mail is displayed. You can change the user interface, control how messages are displayed, and several other features.

Way at the bottom of the black bar is the Logout button. If you are using a public computer, we recommend clicking this button and closing the web page after using your email.

For a complete guide on how to use the new webmail, check out our website at www.itc-web. com/services-and-products/internet/internetsuppo/.

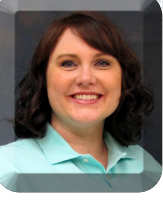

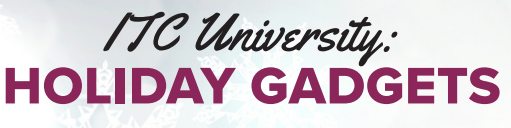

It's that time of the year when a lot of people get Internetrelated gadgets for Christmas. When adding new devices to your home Internet, there are a few things to think about.

The first thing, do I have enough Internet speed? The most important things to consider are how many devices you have in your home and what you are using them for. If you have just a couple of devices and are not streaming or gaming, you will probably have a good Internet experience with one of ITC's intro packages. For those with more devices who want to use their Internet for streaming and social media, you will probably require the 100M/20M speed. If you have several devices being used at the same time and want to stream or game, you might want to consider speeds from 250M/30M up to one GIG.

Another thing to think about is Blast Wi-Fi. Will you need parental controls for these new devices? Would you feel better if you had more security when it comes to the Internet? Blast Wi-Fi powered by ITC is a managed Wi-Fi solution that can help you navigate the Internet in your household.

Every household is different. ITC is here to help you when it comes to your Internet. We want you to have the best experience possible. For speed or Blast Wi-Fi questions, please call us at 1.800.417.8667.

## POWER OUTAGES

If you have a power outage, your ITC telephone service will continue to work with your wired (not cordless) telephone using battery power. This battery power comes from the ITC installed power supply at your home. Voice service on a backup battery is expected to last at least eight hours on standby power. The backup battery should give you at least six hours of talk time. If you feel that is not enough time, you may extend your standby power up to 24 hours by purchasing additional eighthour batteries from our company. If you have any questions, please contact our office at 1.800.417.8667.

COMING SOON **- ITC will be launching a new website! It will have the same great content with an updated look.**

> *Have a very Merry Christmas and a Happy New Year!*

*ITC will be closed on December 24 and 31.*